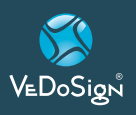

# **Basic9B Neo**

**Neo 10 Key Desktop Transmitter**

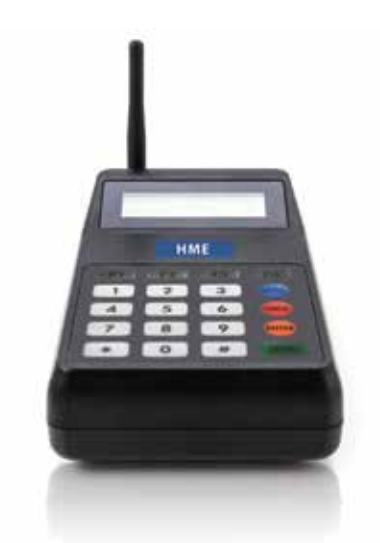

#### **1. INSTALLATION**

- Un-wrap all equipment from the shipping packaging.
- Lock the antenna into the antenna jack on the left hand corner of the Basic9B Neo transmitter ("NEO10").
- Place your transmitter on a harface our mount it on a wall using screws and wall anchors.
- Connect the power adaptor to the jack on the top of the transmitter.
- Connect the other end to a standard 120v outlet. A surge protector is recommended.
- The LCD display will turn ON and the transmitter is ready for use.

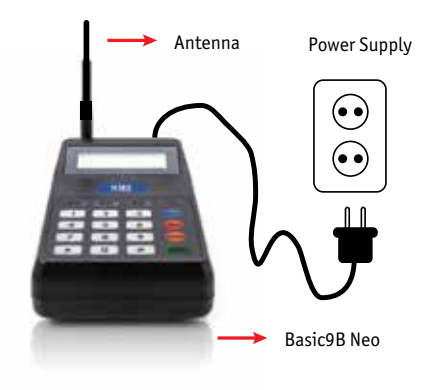

#### **USING THE BASIC9B NEO TRANSMITTER**

#### **TO ALERT A PAGER:**

• To alert a pager simply press the pager number on the transmitter keypad followed by the **"Send"** key. For example, press **"11 – Send"**. Pager 11 will be paged.

#### **2. PROGRAMMING INSTRUCTIONS**

*Please note that most of these settings never need to be touched. Your system will come factory preset for optimum use. Certain items (Freq, Baud, Base ID) will cause the system to stop functioning if the defaults are changed.* 

#### *FUNCTION KEYS*

**"F1"** Scroll Up **"F2"** Scroll Down

*\*Press "Cancel" 2 times to exit after programming.*

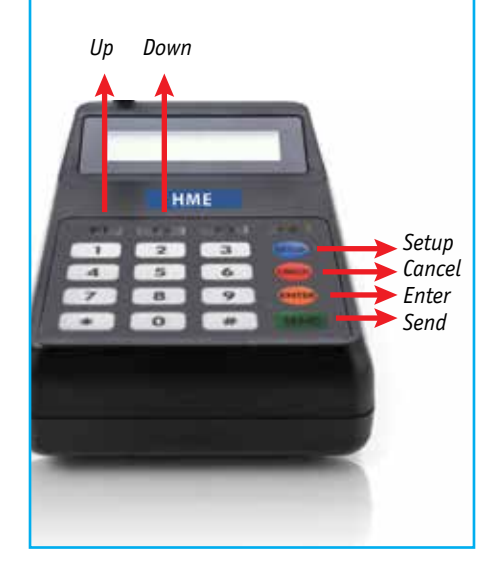

## **Manual**

#### *1. System Settings:*

- 1. Set Base ID bASE
- 2. Group call ID-g-Id
- 3. All page ID A-Id
- 4. Set baud rate-bPS
- 5. Set Frequency- FrEq
- 6. System Mode tyPE
- 7. Set Alert Type- Alt
- 8. Set Alert Time- Altt
- 9. Range Test Mode tESt
- 10. System Version- V-XX

#### *2. To enter the programming mode of the Neo 10 Transmitter*

- Press the "**SETUP"** button
- You will see 4 dashes (it is prompting for the system password)
- Enter **"2, 5, 8, 0"** and press the **"enter"** key
- You can now scroll through all of the programming options using the **"F1"** (up) and "**F2"** (down) keys

#### *3. Set Base ID- bASE*

- With this feature, you can setup Base IDof the transmitter.
- At the display of "bASE", press the "**ENTER"** button.
- Enter the 3 digits of Base ID you want to change such as: "001 or 002".
- Press "**ENTER"** button.

#### *4. System Version- U - XX*

• With this feature, you can check the transmitter Version.

#### *5. Range Test Mode –tESt*

- With this feature, you can test the range of your transmitter.
- Remove 1 or 2 pagers from the charger base.
- At the range test menu, press the "**ENTER"** button to turn range test "ON"
- You will see 8888 SEnd.

**VeDoSign** Nolenslaan 8, 3741 VT Baarn, Tel. +31 (0)35 543 07 38, Fax +31 (0)35 543 57 56, info@vedosign.com

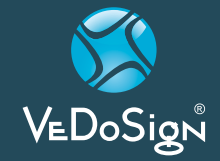

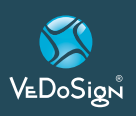

### **Basic9B Neo**

- The transmitter will send a test message to the pagers every 8 seconds.
- If the pager is within range of the transmitter, the pager will flash very 8 seconds.
- If the pager is out of the transmitter's range, the pager will not flash.

#### *6. Set Alert Time- Altt*

- With this feature, you can change the alert time of pager.
- At the display of **"Altt"**, press the "**ENTER"** button.
- You will see current alert time of your pager.
- To change another alert time, press **"F1"** or **"F2"** to scroll.
- To setup selected alert time, press the "**ENTER"** button to select alert time.

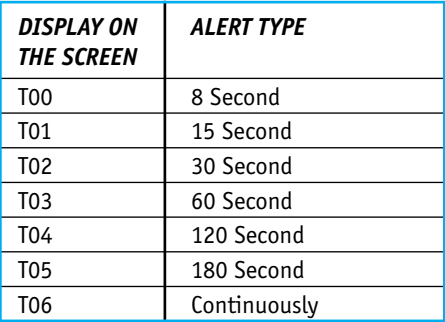

#### *7. Set Alert Time- Altt*

- With this feature, you can change the alert type of pager.
- At the display of "Alt", press the "**ENTER"** button.
- You will see current alert type to be set on the transmitter.
- To change another alert type, press "**F1"** or "**F2"** to scroll.
- To setup the selected alert type, press the "**ENTER"** button to select alert type.

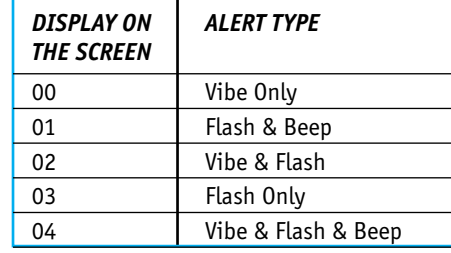

#### *8. System Mode –type*

- This allows you to select the Transmitter Mode; Normal 10 key or 20 button direct press.
- At the display of "type", press the "**ENTER"** button.
- You will see current system Mode of Transmitter, Normal (Nor) type or ServerCall (20b) type.
- To change the mode, press "**F1"** or "**F2"** to the desired type and press the "**ENTER"** button.

#### *9. Set frequency - FrEq*

- With this feature, you can setup frequency of the transmitter between 410.0000 ~ 479.9999.
- At the display of "Freq", press the "**ENTER"** button. You will see current frequency of the transmitter.
- You can enter the required frequency (7digits) by pressing the numbers  $(ex.4575750 = 457.5750))$
- The Frequency will scroll automatically every 2 seconds
	- -> 1st page 4575
	- -> 2nd page 750.
- To select the frequency, press the "**ENTER"** button.

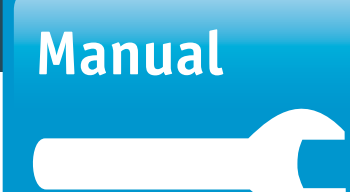

#### *10. Set baud rate - bPS*

- With this feature, you can setup the baud rate of the transmitter between 512bps and 1200bps.
- At the display of "bPS" menu, press the "**ENTER"** button.
- Then you will see current baud rate of the transmitter.
- To change the baud rate, please press "**F1"** button, and then, press the "**ENTER"** Button.

#### *11. All page ID –A-Id*

- With this feature, you can setup an 'All' page ID of the transmitter.
- Default 'All' page ID is "1249".
- Do not change the Group call ID of the transmitter.

#### *12. Set Group call ID, -g-Id*

- With this feature, you can setup a Group ID of the transmitter.
- Default Group call ID is "1248".
- Do not change the Group call ID of the transmitter.

**For question or assistance please contact us. Tel: +31 (0)35 543 07 38 e-mail: info@vedosign.com**

**VeDoSign** Nolenslaan 8, 3741 VT Baarn, Tel. +31 (0)35 543 07 38, Fax +31 (0)35 543 57 56, info@vedosign.com

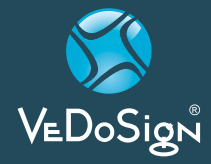

Innovatieve communicatie oplossingen en advies voor hospitality gerelateerde toepassingen - **www.vedosign.com**